# **Bonita Peak Mining District Update**

**April 2020**

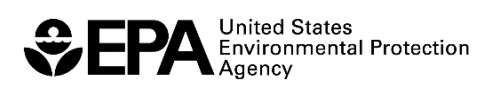

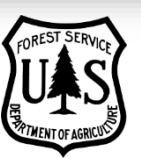

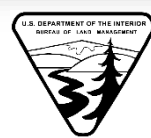

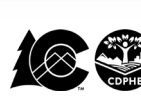

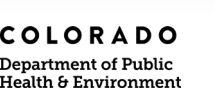

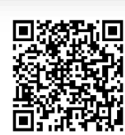

<http://www.epa.gov/superfund/bonita-peak>

## Site Announcements

 EPA and CDPHE will be virtually hosting our Digging Deeper: 2019 Year in Review and 2020 Bonita Peak Site Planning on Wednesday April 22, 2020 from 5 p.m. to 6:30 p.m.

Participants can join the meeting via Zoom on any device. If you do not have access to the internet, please use the call-in number below. A [Zoom Guide](#page-2-0) for joining the meeting is included at the end of this newsletter.

[Join Zoom Videoconference](https://bit.ly/2xs9D5z) If you cannot connect via computer or tablet (there will be no video capabilities). By phone: 1-346-248-7799

Meeting ID: 974 1688 0006 PIN: 97416880006#.

Password: BPMD

 Out of an abundance of caution, Colorado Department of Public Health is postponing the FREE 8-Hour Health and Safety Training in Silverton, Colorado.

**New date:** June 18, 2020 **Location:** Kendall Mountain Community Center, 1 Kendall Place, Silverton, Colorado

Please note that the 40-hour certification should be considered a pre-requisite for taking this refresher class. There is no charge for participants. For more information or to register, contact [Mark Rudolph](mailto:mark.rudolph@state.co.us) at 303-692-3311 or mark.rudolph@state.co.us. Meals will not be provided.

# Site Updates

As we continue to adjust to the evolving COVID-19 situation, EPA is taking the necessary steps to ensure that decisions about ongoing cleanup activities at Superfund sites are made with the health and safety of communities, EPA staff, state and tribal partners, and contractors as the priority.

Therefore, decisions about continuing onsite activities will be made on a case-by-

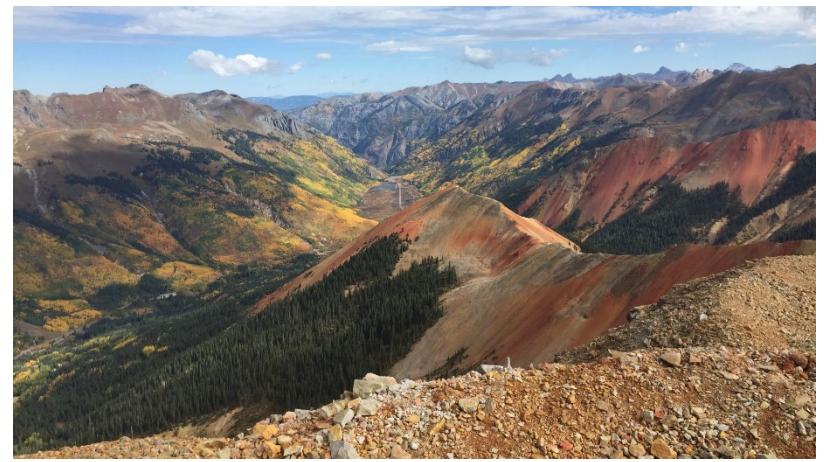

case basis. We are working closely with our local, state and tribal partners to evaluate options for continuing site work, especially in areas where local health declarations are in effect due to COVID-19.  EPA is in the process of standardizing the consent-for-access (CFA) process within the Bonita Peak Mining District Superfund site. This process will streamline our access agreements with private property owners for conducting field investigations, sampling, and necessary response actions for work starting in summer 2020.

This new form is very similar to former access agreements but seeks access for five years, until December 31, 2025. Having property owners grant access for a set period of time allows EPA and partners to move through the cleanup process more efficiently and minimizes disruption to property owners by limiting the requests for access made to owners over time. EPA and partners will call property owners to discuss the need for access with them prior to sending a consent for access form for their signature. If construction activities are planned on a property, EPA and partners will work with the property owner prior to construction to describe the work and seek feedback from the owner.

Field activities covered under the CFA include inspections, investigations, sampling and monitoring of water, soil, and mine waste materials, and remedial actions (construction activities) associated with the interim record of decision (IROD). These activities are similar to those conducted under previous CFA agreements.

## New on the Web

- [BPMD Update, March 2020 \(PDF\)](https://semspub.epa.gov/src/document/08/100007585) (2 pp, 1.2 MB) https://semspub.epa.gov/src/document/08/100007585
- BPMD Update, March 2020 Spanish [\(Novedades del distrito minero Bonita Peak, marzo de 2020\) \(PDF\)](https://semspub.epa.gov/src/document/08/100007582) (2 páginas, 1.3 MB) https://semspub.epa.gov/src/document/08/100007582

# <span id="page-2-0"></span>Digging Deeper: 2019 Year in Review and 2020 BPMD Site Planning— How to Participate via Zoom

To participate by videoconference, click on this link: [Join Zoom Videoconference](https://bit.ly/2xs9D5z)

### Meeting ID: 974 1688 0006 Password: BPMD

- **Please be patient, it sometimes takes ten seconds or more to connect. You will be prompted to download** Zoom on your device if you have not used Zoom before. Once you download the Zoom software and connect, it should say: Open Zoom meetings? Click Open Zoom meetings.
- To participate by phone (no video), dial: 1-346-248-7799 and enter PIN: 97416880006#. If you plan to participate by phone, please email [Katherine Jenkins](mailto:jenkins.katherine@epa.gov) (jenkins.katherine@epa.gov) for a copy of the presentation.
- We will open the line at 4:30 p.m. if anyone would like to log on early and test your system's ability to connect to the videoconference. If you are having problems connecting, please contact Katherine at 720- 930-0842 or email [Laura Dixon](mailto:laura.dixon@state.co.us) (laura.dixon@state.co.us) for help.

### Additional information for those connecting by videoconference

- **Participating by computer:** If you have Chrome, Firefox, Safari, or new Edge, you are all set to join directly from your computer. You just click on the link above. You will need to download the Zoom application if you have never used Zoom before. However, the directions to do this should just pop-up on your screen once you click on the link above. Do not call in to the conference number on your phone and use Zoom through your computer or an echo will be created.
- **Participating by cell phone/tablet:** If you are using your mobile phone or tablet to connect to the videoconference, you will need to install the free app called Zoom from Apple App Store or the Google Play Store. If you just want to listen to the discussion (and not have video), just dial the number listed above.
	- Once you are connected, explore a bit to use the chat and other buttons on the lower portion of the screen. We will go over some of the basic features at the beginning of the call.
	- If you are participating on the video call on your computer, you can ask questions by clicking on the "chat" icon in the lower right-hand corner of the frame. A box will open, and you type in your question or comment at the bottom of the box.
	- Chat is not possible if you are participating by phone, but you can send a text to Katherine here: 720- 930-0842 to be called on or to have your question or statement read (it is possible to text while on the conference call).
- For more Zoom information please visit their help page:<https://support.zoom.us/hc/en-us>